**Hermontony Lightly Hammontony** MŨEGYETEM 1782

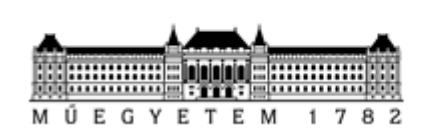

BUDAPESTI MŰSZAKI ÉS GAZDASÁGTUDOMÁNYI EGYETEM EGYETEMI KUTATÓI ÖSZTÖNDÍJ PROGRAM

# EKÖP Portál FELHASZNÁLÓI SEGÉDLET

https://ekop.bme.hu/

Készítette: **BME FIEK** 

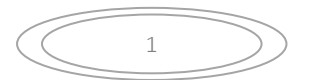

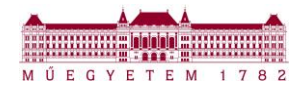

# *3.1 PÁLYÁZAT HIÁNYPÓTLÁSA*

Amennyiben a kari EKÖP ügyintéző a benyújtott pályázati dokumentumo(ka)t hiányosnak/hibásnak ítéli meg, a pályázó értesítő emailt kap, amelyben szerepel a hiánypótlással érintett dokumentum neve, valamint a hiánypótlás indoka.

A pályázat státusza a pályázó felületén: Hiánypótlásra kiadva

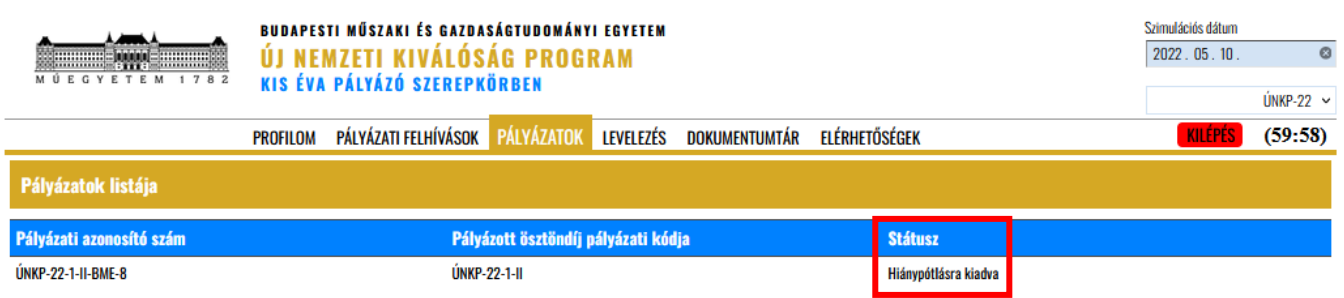

## *1. Formai hiba esetén:*

A Pályázatok menüpontban, az adott pályázat sorára kattintva, a lap alján láthatók a hiánypótlásra kijelölt javítandó dokumentumok.

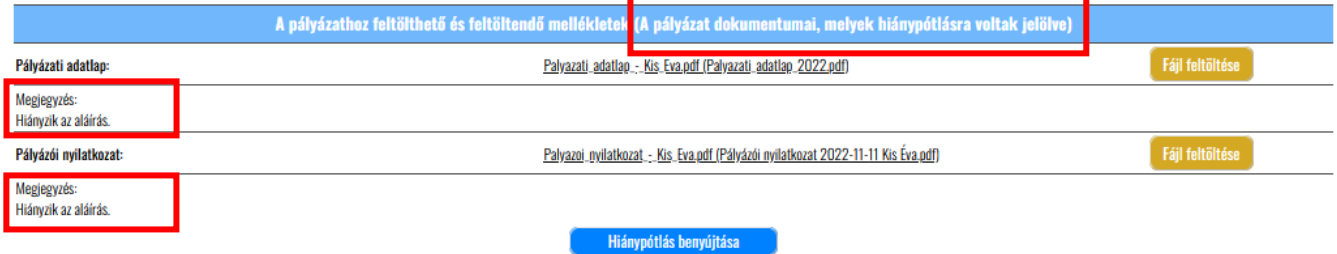

A "Fájl feltöltése"-re kattintva feltölthetők a javított dokumentumok. A piros háttérrel jelzett dokumentumok javított verziójának feltöltése kötelező!

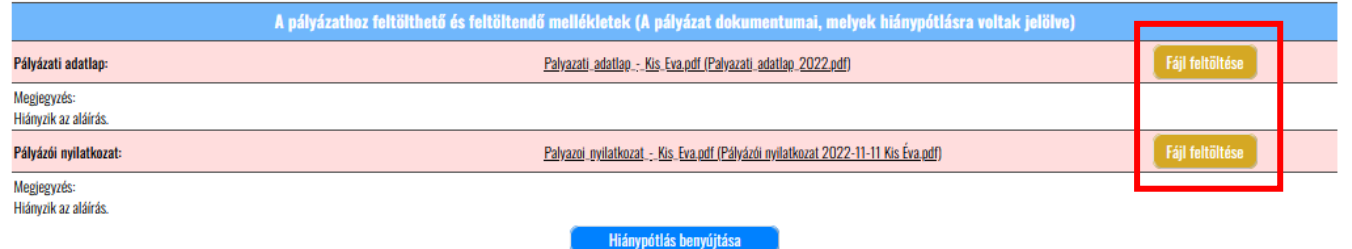

#### A javított dokumentumok feltöltése után a "Hiánypótlás benyújtása" gombra kell kattintani:

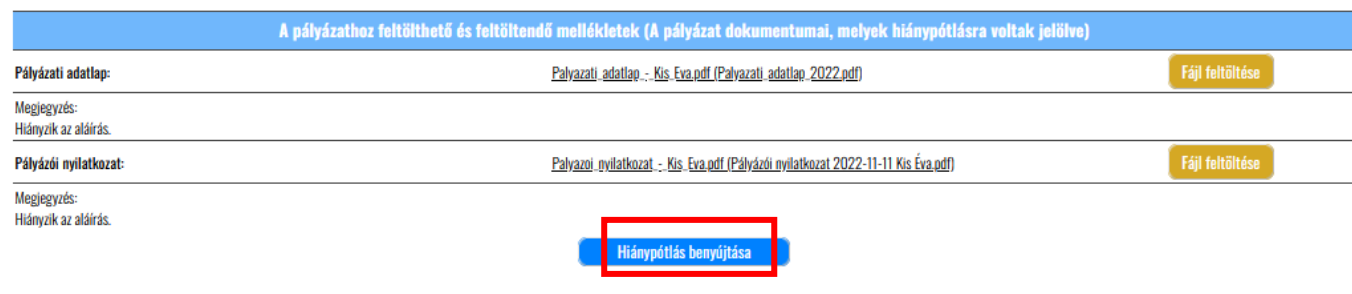

#### A benyújtást követően a pályázat státusza "Benyújtva" státuszra változik:

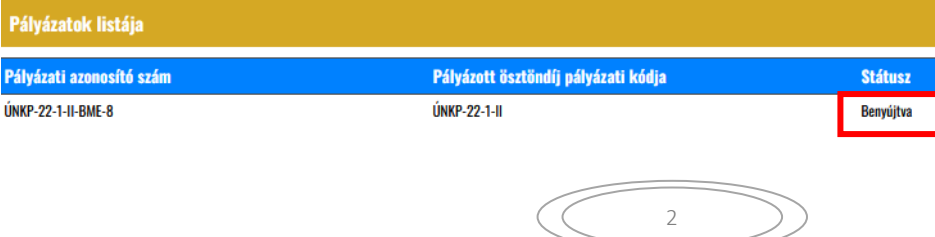

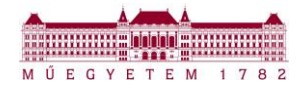

# *2. Tartami hiba esetén:*

Amennyiben a hiánypótlás a **pályázati adatlap tartalmi hibája miatt** lett kiadva, a többi érintett dokumentum benyújtása is szükséges, azonban először a pályázati adatlap módosítása és az adatlap mentése szükséges!!

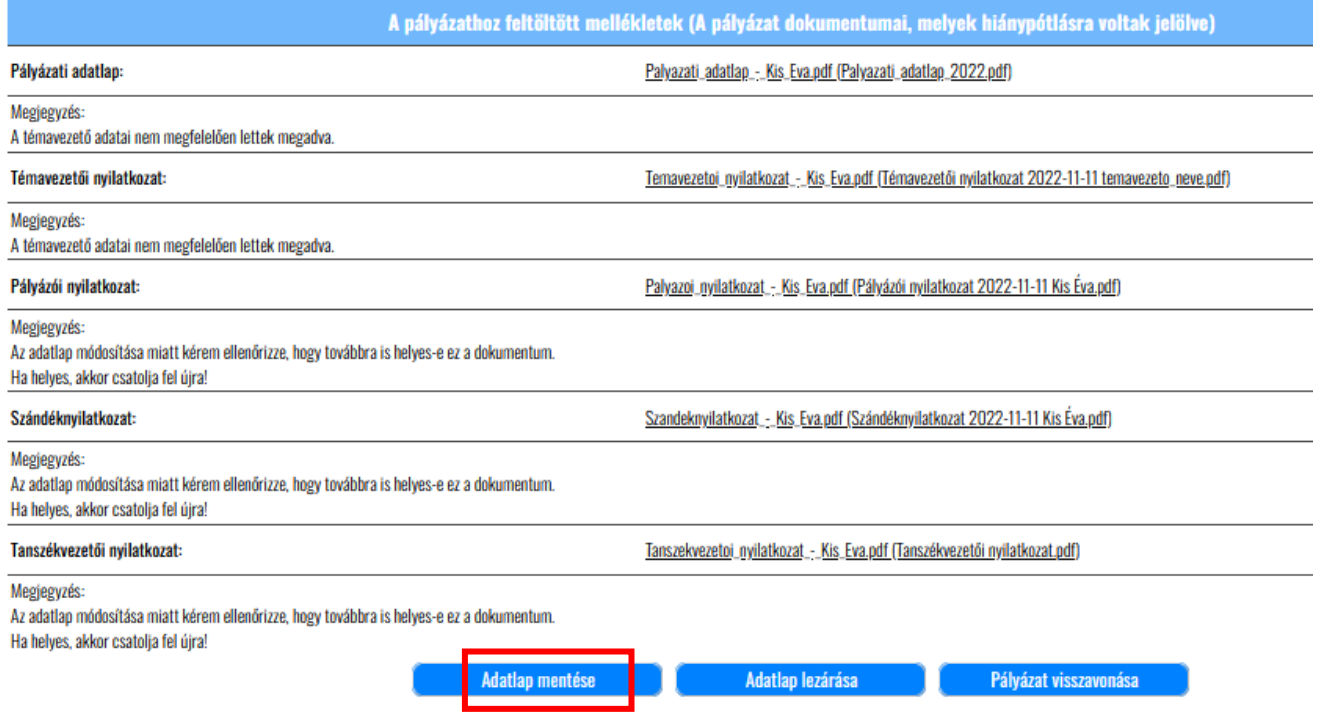

Az adatlap mentését követően az Adatlap lezárása gombra kell kattintani:

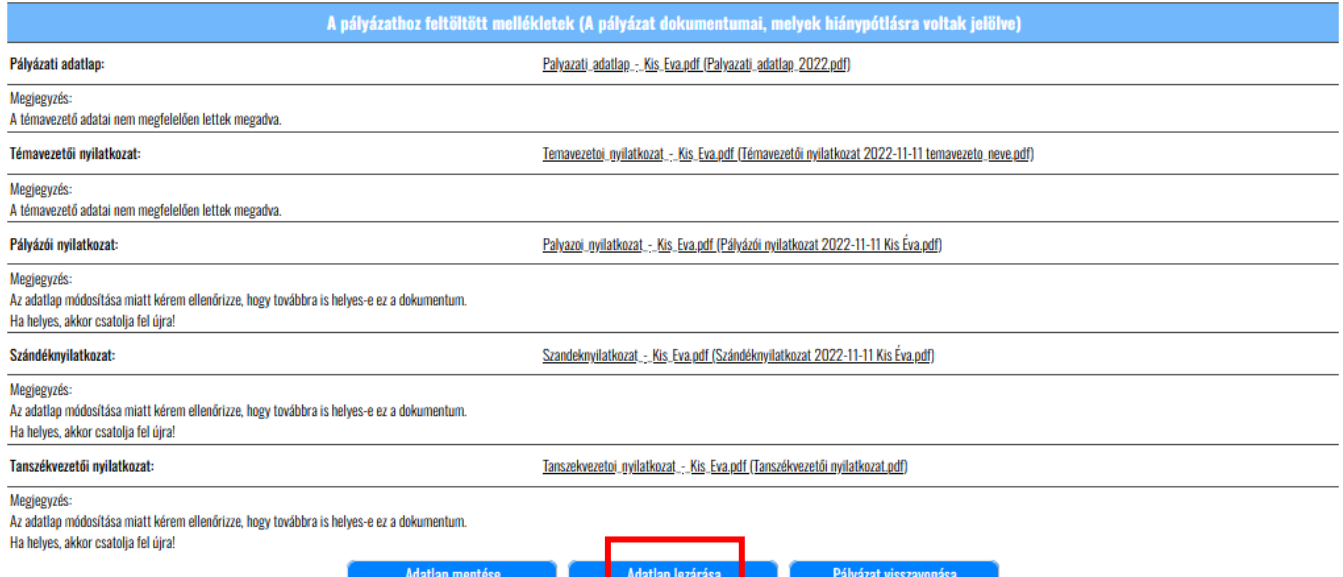

3

A rendszer ismét elkészíti a szükséges dokumentumokat a módosított adatokkal:

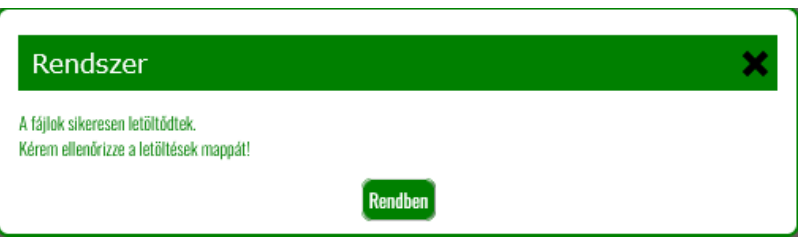

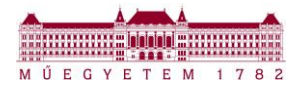

## Az elkészült zip mappa:

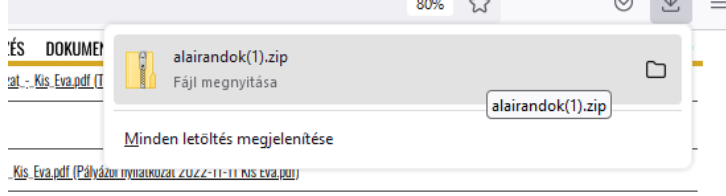

## A módosított dokumentumok (kivéve: word):

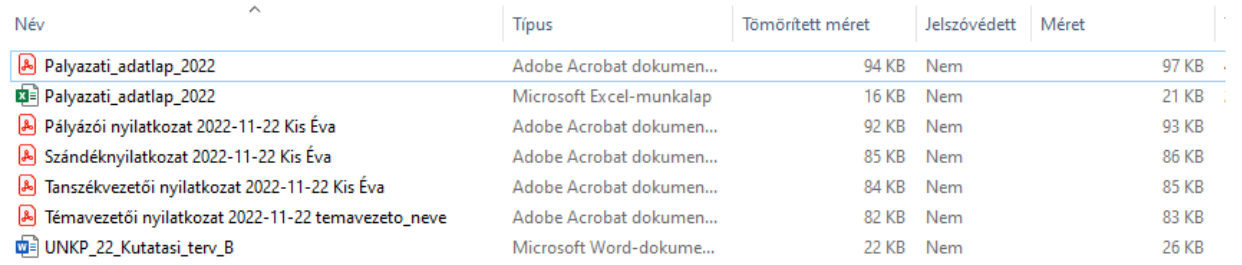

## Ezt követően ismét feltölthetők a hiányzó dokumentumok a Portálra. A javított és aláírt dokumentumokat fel kell tölteni, majd a "Hiánypótlás benyújtása" gombra szükséges kattintani. A piros háttérrel jelzett dokumentumok feltöltése kötelező!

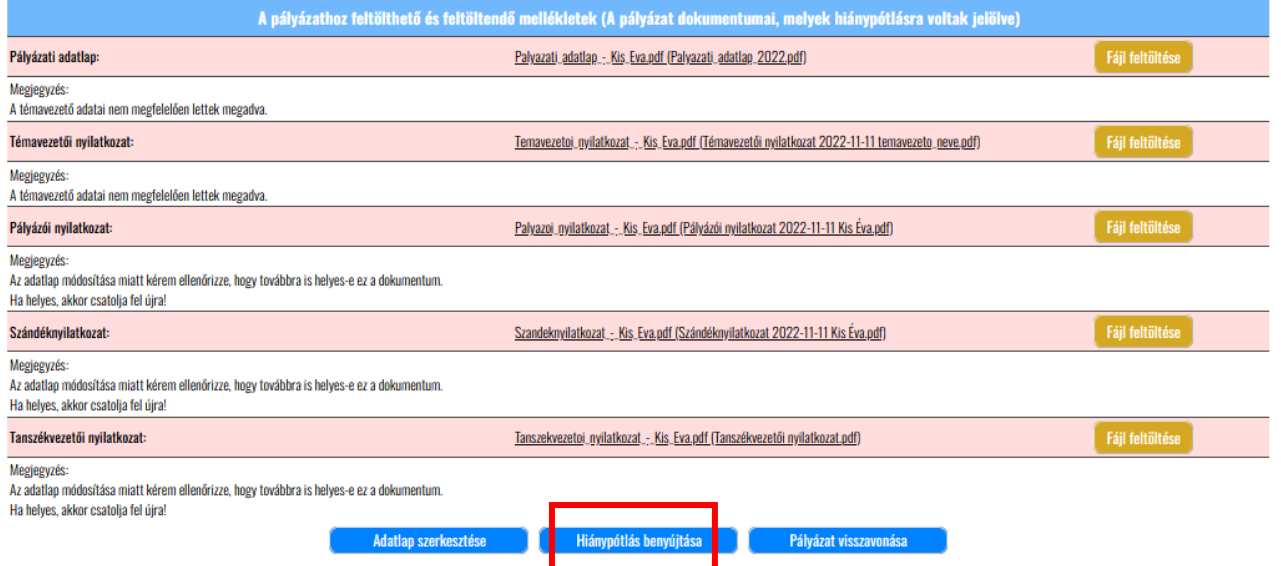

# A benyújtást követően a pályázat státusza "Benyújtva" státuszra változik.

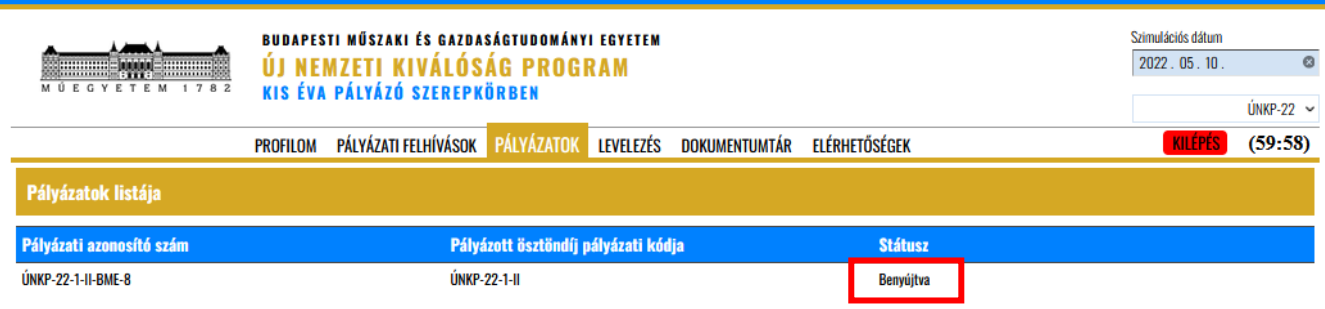

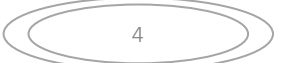